## Logging Volunteer Hours/Requesting a Grant

Using your employee ID, log into the Power of Giving site at <u>www.cybergrants.com/PSEG/donor\_login/</u>

1. On the homepage, select "All about volunteering"

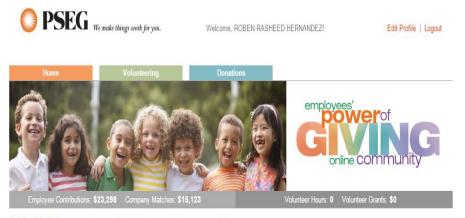

WELCOME! The power of giving just got a whole lot more powerful, here at PSEG.

Our employees and retirees have long contributed both time and money to a variety of charitable organizations. Each year, PSEG is proud to support these efforts by matching gifts to nonprofits and higher educational institutions, and by recognizing and rewarding employees' volunteer efforts.

Now, our power of giving online community makes contributing and getting involved even easier. It's 'one-stop giving' at its best! Take a few minutes to browse. You'll see how simple it is to find a volunteer opportunity; have your donations matched; tally your giving history; apply for a grant...and more. Go ahead. Check things out and allow us to help you get involved, stay involved, and most importantly, make a difference.

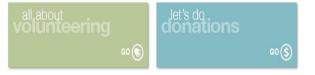

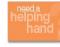

## PSEG EMPLOYEE CRISIS FUND

Financial assistance during times of personal and family crisis ...for employees, by employees. When a terminal or life threatening illness strikes you or your family, or Mother Nature substantially destroys your property, take heart. The PSEG Employee Crisis Fund is there to support you and your family in non-taxable dollars for emergency and basic living needs.

FAQs / Need Support

Copyright © PSEG 2015. All Rights Reserved

PSEG Volunteer Grant Program-Log in Instructions 2015

- 2. Select "log/journal individual hours"...
- 3. Type in Organization, state and EIN # (if known), Hit Search

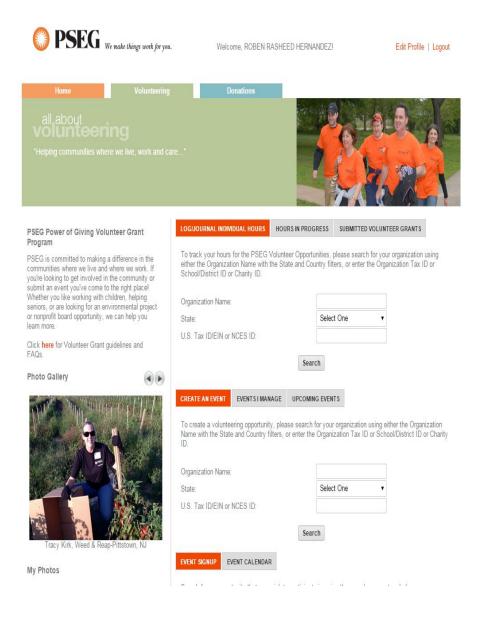

4. A list of organizations will appear; if your organization is there and the word "select" is there; click Select.

Please specify the nonprofit organization you want to support:

- Provide a few keywords from the organization's name (check your spelling).
  Pick the location of the organization.
  Click "Search."

## Can't Find an Organization?

- Try using fewer keywords. For example, if you're looking for "Good Day Senior Center," search for "Good Day."
  Try using the organization's initials instead.
  Still can't find it? Suggest an organization for inclusion in our nonprofit database.

Not seeing enough results? Try a basic search.

|                                                                                                    | Organization Search                  | 1 Criteria                                                                           | * indicates req | uired field |
|----------------------------------------------------------------------------------------------------|--------------------------------------|--------------------------------------------------------------------------------------|-----------------|-------------|
| Organization/School Name:                                                                                                    | March of Dimes                       | exact phras                                                                          | se •            |             |
| City:                                                                                                    |                                      |                                                                                      |                 |             |
| State:                                                                                                    | New Jersey                           |                                                                                      |                 |             |
| U.S. Tax ID/EIN or NCES ID:                                                                                                    |                                      |                                                                                      |                 |             |
|                                                                                                    | Search                               |                                                                                      |                 |             |
| earch Results                                                                                                    |                                      |                                                                                      |                 |             |
| Search Results                                                                                                    |                                      |                                                                                      |                 |             |
| croll down to see your search results and select the                                                                                                    | organization to which you would like | e to register your gift.                                                             |                 |             |
| Still not finding what you're looking for?                                                                                                    |                                      |                                                                                      |                 |             |
| Try using fewer keywords. For example, if you're  Try using the organization's initials instead.  Still can't find it? Suggest an organization for incl |                                      | ," search for "Good Day."                                                            |                 |             |
| Organization/Scho                                                                                                    | ol Name                              | Address                                                                              | A               | ction       |
| CMS March of Dimes                                                                                                    |                                      | 181 Route 539<br>Cream Ridge, NJ<br>United States                                    | Non             | ninate      |
| March of Dimes Foundation - Central Jersey Division                                                                                                    |                                      | 2400 Main Street Ext. Suite 1<br>Sayreville, NJ 08872<br>U.S. Tax ID/EIN: 22-2383132 | Sele            | ect         |
| March of Dimes Foundation - North Jersey Division                                                                                                    |                                      | 20 Chapin Road, Unit 1010 P.O. Box 6<br>Pine Brook, NJ 07058<br>United States        |                 | ninate      |
|                                                                                                    |                                      |                                                                                      |                 |             |

If your organization has the "nominate" next to it, click on nominate. This is a request to add your organization to the database.

|                                                                                                    | make things work for you.  |                      |                    |                          |
|----------------------------------------------------------------------------------------------------|----------------------------|----------------------|--------------------|--------------------------|
| Home                                                                                                    | Volunteering               | Donation             | IS                 |                          |
| Log Hours                                                                                                    | Request :                  | a Match              | Review Information | Submission Successful    |
| 3                                                                                                    |                            | Log Hou              | rs                 | * indicates required fie |
| Recipient:<br>Afarch of Dimes Foundation - Cer<br>4/01 Minn Straet Ext. Suite 1<br>Sayreville, NJ 08872<br>elephone Number. 732-952-9015<br>cmail Address: Lizet. Martins@p<br>ax 10. 22-2383132 | )                          |                      |                    |                          |
|                                                                                                    | * Start Date Start Da      | ate or Gift Date     |                    |                          |
|                                                                                                    | End Date Volunte           | er End Date          |                    |                          |
|                                                                                                    | * Hours Volunteered Number | of hours volunteered |                    |                          |
|                                                                                                    | Save                       | Return to Home Pa    |                    |                          |
|                                                                                                    |                            | FAQs / Need S        |                    |                          |

Once your organization is approved you may log back in and log/journal your hours.

5. If your organization is already in the system follow the steps to log/journal your hours and request a grant when you've logged 25 or more hours for the same organization. You may also journal your hours and request a grant at a later date.